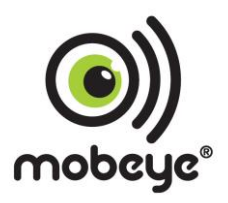

# **INSTALLATIONSANLEITUNG**

## **Mobeye® CombiGuard**

## **(ShipGuard)**

## **CM2600**

#### **Achtung**

Diese Gebrauchsanleitung enthält wichtige Richtlinien für die Inbetriebnahme und den Gebrauch des Mobeye® Gerätes sowie sie in dieser Anleitung beschrieben sind.

Lesen Sie die Anleitung sorgfältig durch bevor Sie das Gerät in Betrieb nehmen.

Bei Schäden, die durch Nichtbeachtung der Richtlinien und der Gebrauchsanweisung entstehen, wird keine Haftung übernommen und die Garantie erlischt. Der Anwender hat sich regelmäßig von der ordnungsgemäßen Funktion des Mobeye® -Gerätes zu vergewissern.

Der Hersteller haftet nicht für (direkten und indirekten) Schäden, die durch fehlerhafte Bedienung oder durch ein nicht ordnungsgemäß funktionierendes Gerät, Programmen, Internet- oder Telecom-Verbindung entstehen. Der Hersteller ist auf keinerlei Weise haftbar für den Verlust von seitens des Kunden angewendeten Anmeldecodes oder persönlichen Codes.

#### **Sicherheitsrichtlinien**

- Die Umgebungstemperatur darf während des Betriebes nicht über- oder unterschritten werden (nicht unter -10 °C und nicht höher als +50 °C).
- Das Gerät ist bestimmt für den Gebrauch in trockenen und sauberen Räumen.
- Das Gerät ist gegen Feuchtigkeit, Spritzwasser sowie Unter- und Überhitzung zu schützen.
- Das Gerät darf nur mit den vom Hersteller vorgeschriebenen Batterien betrieben werden.
- Das Gerät ist gegen starke Erschütterungen und Vibrationen zu schützen.
- Lassen Sie das Gerät nicht fallen.
- Das Gerät darf nicht in der Umgebung von brennbaren Gasen, Dämpfen oder Staubentwicklungen aufgestellt und betrieben werden.
- Das Gerät darf nur durch einen Mobeye®-Sachverständigen Fachmann repariert werden.
- Bei einer Wartung oder Reparatur des Gerätes dürfen nur Original-Ersatzteile verwendet werden. Die Verwendung von fremden Ersatzteilen kann zur Beschädigung des Gerätes führen.

#### **Vorschriftsmäßiger Gebrauch**

Der Gebrauch dieses Gerätes nach Vorschrift ist das Generieren von Daten- und SMS-Berichten und telefonischen Meldungen nach einem Alarm.

Andere Verwendungen außerhalb des festgelegten Gebrauchs sind nicht zulässig.

#### **Produkt- und Batterie-Recycling**

Wenn Sie dieses Produkt entsorgen, dann trennen Sie das Produkt und die CR123-Batterien bitte von den sonstigen Abfällen um sicherzustellen, dass es umweltgerecht recycelt werden kann. Für weitere Informationen zur Zusammentragung und sachgemäßen Entsorgung wenden Sie sich an die zuständige örtliche Behörde oder an den Händler, bei dem Sie dieses Produkt gekauft haben.

#### **INHALT**

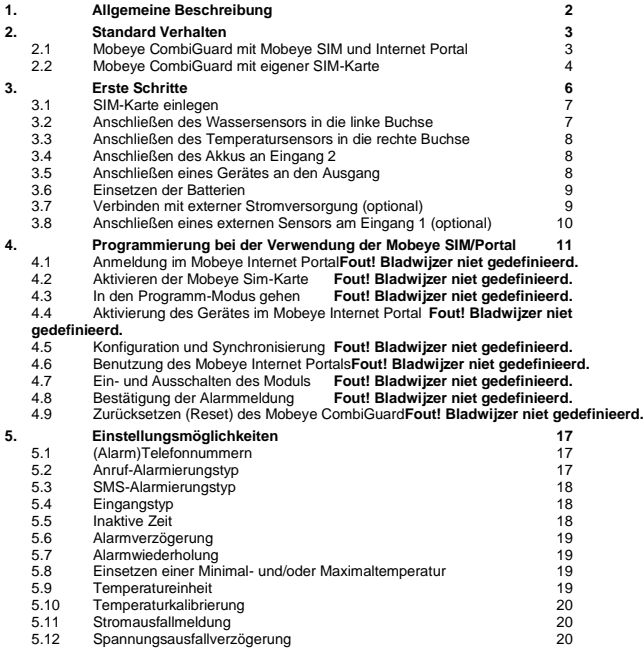

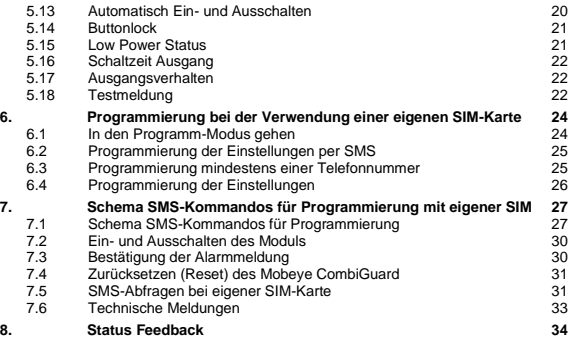

#### **1. ALLGEMEINE BESCHREIBUNG**

Der Mobeye CombiGuard (auch ShipGuard genannt) ist ein batteriegespeistes Überwachungsmodul mit Kommunikationsmodul das Alarmmeldungen in verschiedenen Alarmsituationen sendet.

Um das Gerät zu aktivieren, sind einige Schritte zu befolgen.

Zunächst müssen Sie eine SIM-Karte auswählen, die im Gerät platziert werden soll. Sie können die Mobeye-SIM-Karte oder Ihre eigene SIM-Karte verwenden. Die Mobeye-SIM-Karte bietet Zugriff auf das Mobeye Internet Portal. In dieser Verwaltungsumgebung erhält das Gerät zusätzliche Funktionen wie Online-Programmierung, Status- und Verlaufsanzeige, weitere Optionen zum Weiterleiten von Nachrichten und überwacht Testnachrichten (Keep Alive). Darüber hinaus ist die Mobeye SIM eine kostengünstige M2M-Roaming-SIM-Karte, die weltweit mehrere Anbieter nutzen kann und mehr Sicherheit bietet als eine anbietergebundene SIM-Karte.

Bei Verwendung einer eigenen SIM-Karte funktionieren die wichtigsten Alarmfunktionen wie Aufrufen und/oder SMS nach einem Alarm ebenfalls.

Wenn die Installationsschritte für beide Verwendungsmodi unterschiedlich sind, wird dies unten angegeben. Die Verwendung des Mobeye Internet Portals mit der Mobeye SIM-Karte wird auch als Mobeye SIM/Portal bezeichnet.

## **2. STANDARD VERHALTEN**

## **2.1 MOBEYE COMBIGUARD MIT MOBEYE SIM UND INTERNET PORTAL**

Der Mobeye CombiGuard mit der Mobeye SIM-Karte, registriert in dem Mobeye Internet Portal, hat das folgende Standardverhalten als Werkseinstellung:

- Im Falle eines Temperaturalarms wird der Mobeye CombiGuard die programmierten Telefonnummern anrufen und sendet er eine Nachricht an das Portal. Das Portal wird die Nachricht als E-Mail und/oder als SMS-Nachricht (mit der gemessenen Temperatur) an die voreingestellten (Alarm) Ansprechpartner weiterleiten. Verschiedene Personen können eingestellt werden für Alarmmeldungen und/oder technischen Nachrichten. Sobald die Temperatur wieder auf einen Wert innerhalb des Bereichs zurück ist, wird eine Wiederherstellungsnachricht gesendet.
- Wenn der Wassersensor mindestens 30 Sekunden lang Wasser erkennt, wird der Mobeye CombiGuard die programmierten Telefonnummern anrufen und sendet er eine Nachricht an das Portal, die an die voreingestellten (Alarm) Ansprechpartner weitergeleitet wird. Sobald sich der Wasserstand erholt hat, wird eine Wiederherstellungsnachricht gesendet.
- Im Falle niedriger Akkuspannung wird der Mobeye CombiGuard die programmierten Telefonnummern anrufen und sendet er eine Nachricht an das Portal, die an die voreingestellten (Alarm) Ansprechpartner weitergeleitet wird (mit der gemessenen Spannungswert). Sobald sich die Akkuspannung erholt hat, wird eine Wiederherstellungsnachricht gesendet.
- Wenn der zweite Eingang durch einen Sensor aktiviert ist, wird der Mobeye CombiGuard die programmierten Telefonnummern anrufen und sendet eine Nachricht an das Portal, die an die voreingestellten (Alarm) Ansprechpartner weitergeleitet wird.
- Falls der Temperatur- oder Wassersensor entfernt wird, sendet der CombiGuard eine Nachricht an das Portal senden die dann weitergeleitet wird.
- Wenn externe Stromversorgung verwendet wird und diese fällt aus, wird der Mobeye CombiGuard die programmierten Telefonnummern anrufen und eine Nachricht an das Portal senden, die dann weitergeleitet wird.
- Wenn die Stromversorgung sich wiederhergestellt hat, wird eine Meldung an das Portal gesendet, die dann weitergeleitet wird.
- Solange eine der Sensoreingänge im Alarmzustand bleibt, wird der Mobeye CombiGuard alle vier Stunden eine Wiederholungsmelding über das Portal senden.
- Der Ausgang des Mobeye CombiGuard kann durch Senden eines SMS-Kommandos geschaltet werden.
- Sind die Batterien des Mobeye CombiGuard erschöpft, sendet er eine Nachricht an das Portal. Das Portal wird die als "Service"-Nachricht weiterleiten.
- Die Verbindung zwischen dem Mobeye CombiGuard und dem Portal wird alle 7 Tage geprüft. Wenn keine Verbindung hergestellt werden kann, sendet das Portal eine "non-Keep-Alive" Meldung an die (Service) Ansprechpartner wie im Portal eingegeben. Das Intervall kann geändert werden.

Kapitel [4.1](#page-13-0) beschreibt wie das Verhalten beeinflusst werden kann.

Wie beschrieben, sendet der Mobeye CombiGuard neben einem Anruf im Alarmfall auch verschiedene Nachrichten an das Mobeye Internet Portal. Dies erfolgt, soweit möglich, über den Datenverkehr. Als Rückfall werden die Alarmmeldungen per SMS an das Portal gesendet. Beide Kommunikationsmethoden sind in der Pauschale der SIM-Karte enthalten. Nachrichten können vom Portal an Kontakte wie SMS und/oder kostenlose E-Mail weitergeleitet werden. Wenn das SMS-Guthaben niedrig ist, erhält der Kontoinhaber eine Nachricht um diese Online zu aktualisieren.

#### **2.2 MOBEYE COMBIGUARD MIT EIGENER SIM-KARTE**

Der Mobeye CombiGuard mit einer eigenen SIM-Karte hat das folgende Standardverhalten als Werkseinstellung:

- Im Falle eines Temperaturalarms wird der Mobeye CombiGuard eine Alarm-SMS an die vorprogrammierten Telefonnummern verschicken mit dem Text 'Mobeye Temperatur too high' oder 'Mobeye Temperatur too low' gefolgt von der gemessenen Temperatur und anrufen. Sobald die Temperatur sich wiederherstellt, wird der Mobeye CombiGuard eine SMS (mit dem Text 'Mobeye Temperature OK') an die vorprogrammierten Telefonnummern verschicken.
- Im Falle eines Wasseralarms wird der Mobeye CombiGuard eine Alarm-SMS an die vorprogrammierten Telefonnummern verschicken mit dem Text 'Mobeye

Water alarm' und anrufen. Sobald sich der Wasserstand erholt hat, wird eine Wiederherstellungs-SMS-nachricht gesendet.

- Im Falle niedriger Akkuspannung wird der Mobeye CombiGuard eine Alarm-SMS verschicken (mit dem Text 'Mobeye Input 2 low' und der gemessenen Spannungswert) an die vorprogrammierten Telefonnummern und anrufen. Sobald die Akkuspannung wieder zurück ist auf einen Wert innerhalb des Bereichs, erhalten die vorprogrammierten Telefonnummern eine SMS mit dem Text 'Mobeye Input 2 OK' und der gemessenen Spannungswert.
- Wenn der zweite Eingang durch einen Sensor aktiviert ist, wird der Mobeye CombiGuard eine Alarm-SMS an die vorprogrammierten Telefonnummern verschicken und anrufen.
- Falls der Temperatur- oder Wassersensor entfernt wird, sendet der CombiGuard eine SMS-Meldung an den Administrator (erste Telefonnummer).
- Solange eine der Sensoreingänge im Alarmzustand bleibt, wird der Mobeye CombiGuard alle vier Stunden eine Wiederholung der Alarm-SMS verschicken an die vorprogrammierten Telefonnummern.
- Der Ausgang des Mobeye CombiGuard kann durch Senden eines SMS-Kommandos geschaltet werden.
- Sind die Reservebatterien des Mobeye Melders erschöpft, wird dieses über eine SMS-Nachricht an den Administrator (erste Telefonnummer) gemeldet.
- Wenn eine externe Stromversorgung verwendet wird und diese fällt aus, wird der Mobeye CombiGuard eine Alarm-SMS mit dem Text 'Mobeye power failure' an die vorprogrammierten Telefonnummern verschicken und anrufen.

Kapitel [4.1](#page-13-0) beschreibt wie das Verhalten beeinflusst werden kann.

## <span id="page-8-0"></span>**3. ERSTE SCHRITTE**

Bei der Inbetriebnahme des Mobeye CombiGuard sind folgende Schritte in der nachstehenden Reihenfolge erforderlich:

- <span id="page-8-1"></span>1. Einlegen der SIM-Karte
- 2. Anschließen des Wassersensors (optional)
- 3. Anschließen des Temperatursensors (optional)
- <span id="page-8-3"></span>4. Anschließen des Akkus an Eingang 2 (optional)
- 5. Anschließen eines Gerätes an den Ausgang (optional)
- 6. Einsetzen der Batterien
- 7. Verbinden mit externer Stromversorgung (optional)
- <span id="page-8-2"></span>8. Anschließen eines externen Sensors am zweiten Eingang (optional)
- 9. Programmierung bei der Verwendung der Mobeye SIM/Portal-Service
	- a. Anmeldung im Mobeye Internet Portal
	- b. Aktivieren der Mobeye SIM-Karte
	- c. In den Programm-Modus gehen
	- d. Aktivieren des Gerätes im Mobeye Internet Portal
	- e. Konfiguration und Synchronisierung
- <span id="page-8-4"></span>10. Programmierung bei der Verwendung einer eigenen SIM-Karte
	- f. In den Programm-Modus gehen
	- g. Konfiguration

Die Schritte 1 bis 8 werden in den Abschnitte[n 3](#page-8-0)[.1](#page-8-1) bi[s 3.](#page-8-0)[8](#page-8-2) beschrieben. Schritt 9 ist beschrieben in Kapitel [4,](#page-13-1) Schritt 10 in Kapitel [6.](#page-26-0)

#### **3.1 SIM-KARTE EINLEGEN**

Öffnen Sie das Gerät (4 Schrauben). Legen Sie die SIM-Karte in das Modul. Drücken Sie die schwarze Abdeckung etwas nach außen um den Halter zu öffnen.

#### **Bei Verwendung der Mobeye SIM-Karte:**

Die SIM-Karte ist gesichert und wird nur in einem Mobeye Gerät funktionieren. Bitte verwenden Sie die Karte nicht in einem anderen Gerät.

#### **Bei Verwendung der eigenen SIM-Karte:**

Die SIM-Karte muss den PIN-Code "0000" haben oder sie wird ohne PIN-Code eingelegt.

(Ein PIN-Code kann geändert oder gelöscht werden in dem Sie die SIM-Karte in ein Mobiltelefon legen. In dem Menü "Sicherheit" kann der PIN-Code dann geändert oder gelöscht werden. Siehe Handbuch des Mobiltelefons).

Die SIM-Karte muss eingelegt werden, bevor Sie die Batterien einsetzen. Bei einem Wechsel der SIM-Karte müssen die Batterien entfernt (und der Mobeye CombiGuard von der Stromversorgung getrennt) werden. Die Einstellungen werden im internen Speicher des Geräts aufbewahrt. Die SIM-Karte muss die "normale" Größe haben und für 2G geeignet sein. Es wird empfohlen, eine M2M SIM-Karte zu verwenden.

#### **3.2 ANSCHLIEßEN DES WASSERSENSORS IN DIE LINKE BUCHSE**

Den Wassersensor schließen Sie an, indem Sie den Stecker in die linke Buchse des Gehäuses einführen. Achten Sie auf festen Sitz.

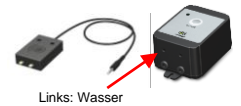

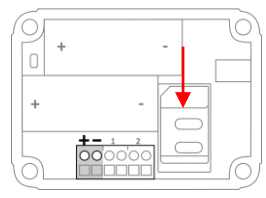

#### **3.3 ANSCHLIEßEN DES TEMPERATURSENSORS IN DIE RECHTE BUCHSE**

Den Temperatursensor schließen Sie an, indem Sie den Stecker in die rechte Buchse des Gehäuses einführen. Achten Sie auf festen Sitz.

#### **3.4 ANSCHLIEßEN DES AKKUS AN EINGANG 2**

Die Batteriespannung kann über Eingang 2 gemessen werden.

Die zu messende Spannung sollte nicht 48V überschreiten (mit Spitzen bis zu 60 V).

Schließen Sie die Drähte der '+' Seite der Batterie, mit dem '+' von Eingang 2, die '-' Seite der Batterie mit der '-' (siehe Bild).

**Hinweis: Wenn die Leitungen vertauscht sind, kann das Gerät Fehlfunktionen!**

## **3.5 ANSCHLIEßEN EINES GERÄTES AN DEN AUSGANG**

Der Mobeye CombiGuard verfügt über einen Open-Collector-Ausgang. Der Ausgang kann durch Senden des SMS-Kommandos CODE O1ON oder CODE O1OFF geschaltet werden oder automatisch nach einem Alarm. Es ist möglich dies nur während einer Schaltzeit zu schalten, nach dem er automatisch zurückschaltet. Siehe [5.16](#page-24-0) und [5.17.](#page-24-1)

Der Ausgang liefert einen maximalen Strom von 200

mA. Um ein Gerät zu aktivieren, sollte ein Relais hinter dem Ausgang verbunden werden mit 12 VDC Eingangsspannung. Die erforderliche Schaltspannung des Relais ist abhängig von der angeschlossene Gerät.

**Hinweis: Für Schalten des Ausgangs braucht man externe Stromversorgung.**

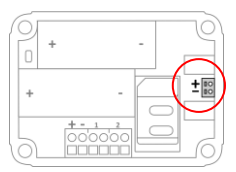

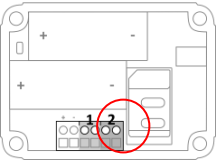

Rechts: Temperatur

#### **3.6 EINSETZEN DER BATTERIEN**

Legen Sie die zwei Batterien (CR123) ein. Verwenden Sie die +/- Hinweis für die korrekte Platzierung. Bei einem Wechsel werden die Einstellungen im internen Speicher des Geräts aufbewahrt.

### **3.7 VERBINDEN MIT EXTERNER STROMVERSORGUNG (OPTIONAL)**

Obwohl der Mobeye CombiGuard entwickelt wurde um mit Batterien zu funktionieren, ist es möglich eine externe Stromversorgung anzuschließen. In diesem Modus ist das Modul immer in Verbindung mit dem Mobilfunknetz und somit immer im Programm-Modus.

Wenn der Strom ausfällt, werden die Batterien das Funktionieren übernehmen und es werden "Stromausfall" Meldungen verschickt. Das Modul geht in den Low-Power-Modus, was bedeutet, dass die Mobilfunknetzwerkverbindung deaktiviert und nur dann, wenn es einen Alarm, Testmeldung oder "Battery low" Meldung senden muss, die Verbindung temporär wiederherstellt.

Schließen Sie die Drähte des Adapters (oder eine geregelte 12V Stromversorgung) an den Anschluss an (drücken Sie auf die grünen Stifte für den Anschluss der Drähte):

- Der V+ (schwarz/weißes Kabel (+ 12 V)) an "+"
- Das schwarze Kabel (Masse) an "-"

Bei Verwendung des Mobeye Zubehörs 10027: V+ ist das schwarze Kabel mit dem weißen Strich.

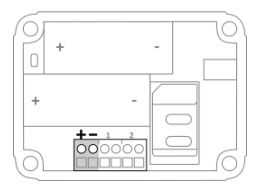

#### **3.8 ANSCHLIEßEN EINES EXTERNEN SENSORS AM EINGANG 1 (OPTIONAL)**

Eingang 1 ist als potentialfreier Kontakt oder zur Überwachung einer zweiten Batterie einstellbar.

Legen Sie die Drähte eines externen Sensors zuerst durch das Gehäuse nach innen und dann schließen Sie die Drähte an die Eingänge IN1 (drücken Sie auf die grünen Stifte für den Anschluss der Drähte) an. Es ist hierbei unerheblich welcher Draht an welche Anschlussklemme angeschlossen wird.

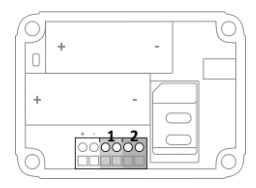

Standardmäßig ist der Eingang als NO eingestellt.

Das bedeutet, dass der Alarm ausgelöst wird, sobald die Anschlüsse des Eingangs für mindestens 1 Sekunde geschlossen werden.

Wenn der Eingang auf normal geschlossen (NC) oder Analog (AN) zur Messung einer zweiten Batteriespannung gesetzt sein soll, siehe [5.4.](#page-20-0) Wenn der Eingang länger aktiviert werden muss, bevor eine Alarmmeldung ausgeht, siehe [5.6.](#page-20-1) Zur Messung einer zweiten Batteriespannung über Eingang 1 siehe auch [3.](#page-8-0)[4.](#page-8-3)

#### <span id="page-13-1"></span>**4. PROGRAMMIERUNG BEI DER VERWENDUNG DER MOBEYE SIM/PORTAL**

#### <span id="page-13-0"></span>**4.1 ANMELDUNG IM MOBEYE INTERNET PORTAL**

Gehen Sie zu www.mymobeye.com und melden Sie sich für ein neues Konto an. Für die deutsche Sprache klicken Sie auf die deutsche Flagge.

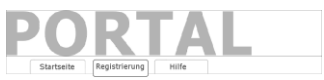

Folgen Sie den Anweisungen auf dem Bildschirm.

Sie erhalten eine E-Mail, die das neue Konto bestätigt. Danach können Sie sich im Portal einloggen

Falls Sie diese E-Mail nicht erhalten, überprüfen Sie bitte Ihre Spam-Box oder fragen Sie Mobeye (info@mobeye.com).

#### **4.2 AKTIVIEREN DER MOBEYE SIM-KARTE**

Um die Mobeye SIM-Karte im Mobeye Internet Portal zu aktivieren, wählen Sie den Bildscherm "Hinzufügen" und dann "Aktivieren SIM-Karte ".

Geben Sie die SIM-Kartennummer ein. Die Nummer finden Sie auf der Plastik-SIM-Karte unter dem Barcode. Sie können die gesamte Nummer oder nur die letzten 8 Ziffern verwenden.

Hinzufügen

Aktivieren Sim-Karte

Der Bildschirm führt Sie durch mehrere Pop-ups. Wenn der Gerätetyp gefragt wird, wählen Sie Ihr Gerät (nach "CM2600 CombiGuard" suchen) und die Art des Vertrages (zB. "CM2600 SIM + Portal Monitoring") aus.

Abschließend akzeptieren Sie den Preis, die Bedingungen und bestätigen das Abonnement. Sie erhalten eine Rechnung für den genannten Betrag.

#### **4.3 IN DEN PROGRAMM-MODUS GEHEN**

Zur Aktivierung des Gerätes im Mobeye Internet Portal muss das Kommunikationsmodul offen und verbunden mit dem Netzwerk sein.

Ein CombiGuard mit externer Stromversorgung hat ständig Netzwerkverbindung und ist immer im Programm-Modus.

Wenn der Mobeye CombiGuard batteriegespeist ist, geht das Gerät im Programm-Modus durch Drücken der On/Off-Taste für 5 Sekunden, bis die LED grün/rot zu blinken beginnt. Dies kann auch durch Wiedereinsetzen der Batterien.

Zuerst sucht das Kommunikationsmodul eine Netzwerkverbindung. Während dieser Zeit blinkt die LED grün/rot. Danach blinkt es schnell grün. Innerhalb von 10-30 Sekunden ist die Verbindung hergestellt und die Status-LED blinkt grün 1 Sek. An/1 Sek. Aus (oder "an", falls es jetzt verbunden mit dem Portal ist).

In einem batteriegespeisten Gerät tritt ein Time-out auf nach 3 Minuten und das Kommunikationsmodul schließt sich, um Batterie zu sparen. Das Gerät geht in die Low-Power-Betriebsart und die LED blinkt alle drei Sekunden einmal kurz grün.

## **4.4 AKTIVIERUNG DES GERÄTES IM MOBEYE INTERNET PORTAL**

Wenn der Mobeye CombiGuard im Initialzustand ist (die LED blinkt grün), aktivieren Sie das Gerät im Mobeye Internet Portal, indem Sie auf das Symbol "Gerät aktivieren" klicken, hinter der SIM-Karte.

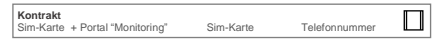

Im ersten Pop-up-Fenster werden Sie aufgefordert den Sicherheitscode einzugeben. Geben Sie den Werkscode "1111" ein. Das Gerät erhält eine Nachricht aus dem Portal und der Datenaustausch wird gestartet. Der nächste Bildschirm wird Sie nach einem Namen und einem Standort des Gerätes fragen. Diese Felder können später geändert werden.

Das neue Gerät erscheint im Dashboard, sobald die Aktivierung abgeschlossen ist.

Name Ort Status Kommunikation Ö Mobeye Alarm Unit Hoofdstraat 1, A'dam √

<span id="page-15-0"></span>Durch Klicken auf ein Gerät wird die Detailseite geöffnet.

## **4.5 KONFIGURATION UND SYNCHRONISIERUNG**

Die Geräteeinstellungen können im Mobeye Internet Portal programmiert werden. Auf diese Weise bereiten Sie die Einstellungen vor die vom Gerät abgeholt werden. Die Kommunikation mit dem Gerät geht über das Portal, daher erfolgt eine Datensynchronisation nach:

- 1) Jeder Nachricht an das Portal (zB. Alarm, Test, niedrige Batterien).
- 2) Wiedereinsetzen der Batterien (und Wiedereinschalten der Stromversorgung).
- 3) Betätigen der Ein/Aus-Taste für 5 Sekunden.
- 4) Empfangen des SMS-Befehls CODE SYNC (zB. 1111 SYNC; funktioniert nur mit externer Spannung).

Während der Datenübertragung blinkt die LED schnell. Ein batteriebetriebenes Gerät blinkt zuerst rot/grün, bis es mit dem Netzwerk verbunden ist.

## **4.6 BENUTZUNG DES MOBEYE INTERNET PORTALS**

#### **Dashboard**

Bei Verwendung mehrerer Geräte werden auf dem Dashboard alle Geräte mit den (Alarm-) Meldungen der letzten 24 Stunden, den (fehlenden) Testmeldungen und dem Batteriestatus angezeigt. Wenn Geräte über Protokollierungsfunktionen verfügen, wird eine andere Ansicht des Dashboards angezeigt, wenn Sie auf "Diagramme" oder "Messgeräte" klicken.

Wählen Sie ein Gerät aus, um zu den Details zu gelangen.

#### **Status & Protokoll**

Der Statusblock zeigt mehrere Werte an, wichtige Informationen zum Gerät. Wenn der "Synchronisiert" Status "Nein" ist, gibt es neue Optionen die vom Gerät abgeholt werden sollen.

Der GSM-Status teilt die Netzwerkstärke der letzten Kommunikationssitzung mit. Wenn der Wert niedriger als -95dB ist, dann platzieren Sie bitte das Gerät an einem anderen Ort.

Klicken Sie auf das Positionssymbol 9, um den geografischen Standort während des letzten Berichts anzuzeigen. Dies ist eine Angabe, die auf der "Zellen-ID" basiert.

Das Protokoll zeigt alle historischen Ereignisse an. Klicken Sie auf "Alles anzeigen", um die Übersicht zu sehen.

#### **Geräteeinstellungen**

Die Konfigurationsoptionen (Einstellungen) können im Mobeye Internet Portal geändert werden. Klicken Sie auf "Einstelliungen ändern" und geben Sie den Sicherheitscode ein (Werkseinstellung ist "1111"). Siehe Kapitel [5](#page-19-0) für die Beschreibung der einzelnen Einstellungen.

Nach dem Speichern der neuen Einstellungen müssen sie vom Gerät abgeholt, d.h. synchronisiert, werden. Mehr Informationen zur Synchronisation finden Sie unter [4.5.](#page-15-0)

Öffnen Sie die Gerätedetails um den Namen und den Standort des Gerätes zu ändern. Diese Texte werden in jede SMS-Textnachricht und E-Mail kopiert und dienen der Identifizierung des Gerätes. Es gibt ein Freitext als interner Text. Dieser ist in den Berichten nicht enthalten.

#### **Alarmbenachrichtigung**

Geben Sie im Block "Kontakte für Textnachrichten" die Ansprechpartner ein, die Alarm- und Servicemeldungen per SMS und/oder F-Mail erhalten Alarm- und Servicemeldungen per SMS und/oder E-Mail erhalten.<br>Servicemeldungen können Warnungen über verpasste Keen-Alive (Test) Servicemeldungen können Warnungen Nachrichten und niedrige Batteriespannungen sein. Um einen Kontakt hinzuzufügen, bitte zuerst die Kontaktperson anlegen. Dies kann über die + erfolgen oder in der Registerkarte *Kontakt.*

Die (max. 5) Rufnummern, die direkt vom Gerät angerufen werden, werden im Block "Alarmrufe vom Gerät" eingestellt. Nach dem Speichern müssen sie vom Gerät synchronisiert werden. Informationen zum Synchronisieren finden Sie unter [4.5.](#page-15-0)

Hinweise:

- Fügen Sie immer einen Kontakt ein, um Servicemeldungen per E-Mail zu erhalten.
- Weisen Sie SMS erst nach der Testphase zu, um SMS-Guthaben einzusparen.

#### **Meldungstexte**

Die Meldungsexte enthalten den Text für jedes Ereignis, der zusätzlich zu Name und Ort in den SMS-Textnachrichten und E-Mail-Nachrichten enthalten ist. Diese Texte können an Ihren eigenen Text angepasst werden.

### **4.7 EIN- UND AUSSCHALTEN DES MODULS**

Nach den oben beschriebenen Schritten ist das Modul einsatzbereit. Der Mobeye CombiGuard hat sich selbst eingeschaltet.

Das Ausschalten des Gerätes erfolgt so:

- Drücken Sie die Ein/Aus-Taste an der Oberseite für 1 Sekunde. Die grüne LED schaltet sich aus, um zu zeigen, dass das Modul ausgeschaltet ist.

Im ausgeschalteten Status wir der Mobeye CombiGuard keine Alarmmeldungen senden. Die Funktionen "automatische Einschaltung", "Senden der Testmeldungen" und "Senden einer Batteriestandmeldung" sind noch aktiv.

Das Einschalten geschieht wie folgt:

- Drücken Sie die Ein/Aus-Taste an der Oberseite für 1 Sekunde. Die grüne LED-Leuchte blinkt einmal pro drei Sekunde (oder dauerhaft, wenn das Netzteil angeschlossen ist), um zu zeigen, dass das Modul eingeschaltet ist.

Wenn extern gespeist (Kommunikationsmodul ist "an"), kann man schalten über SMS-Kommandos:

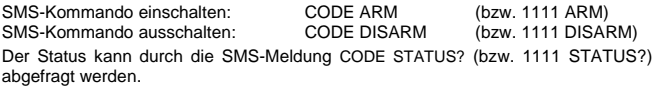

## **4.8 BESTÄTIGUNG DER ALARMMELDUNG**

Wenn das System aktiviert ist, wird es Alarmmeldungen senden. Zuerst wird eine Nachricht an dem Portal gesendet, gefolgt von einem Anruf direkt vom Mobeye CombiGuard. Von den meisten Mobiltelefonen ist es möglich den Anruf durch die Annahme des Anrufs und Drücken einer beliebiger Taste zu bestätigen. Die anderen Alarmnummern werden danach nicht mehr angerufen.

## **4.9 ZURÜCKSETZEN (RESET) DES MOBEYE COMBIGUARD**

Um den Mobeye CombiGuard auf die Standardeinstellungen zurückzusetzen sind zwei Schritte erforderlich in der folgenden Reihenfolge:

- 1. Entfernen des Mobeye CombiGuard vom Mobeye Internet Portal
- 2. Zurücksetzen des Mobeye CombiGuard

#### **1. Entfernen des Mobeye CombiGuard vom Mobeye Internet Portal**

Gehen Sie zu "Geräteeinstellungen" und klicken Sie auf das Löschsymbol im Block "Gerät". Dann bestätigen Sie Ihre Auswahl.

#### **2. Zurücksetzen des Mobeye CombiGuard auf die Standardeinstellungen**

- 1. (Netzstecker ziehen und) Batterien entnehmen.
- 2. Wiedereinsetzen der Batterien und halten Sie gleichzeitig die Taste auf der Außenseite für ca. 5 Sekunden gedrückt.
- 3. Lassen Sie die Taste los, sobald die LED blinkt.
- 4. Netzstecker wieder einstecken. Nach einem erfolgreichen Reset blinkt die LED-Leuchte um anzuzeigen, dass das Modul nicht konfiguriert ist. Auch der Sicherheits-Code steht wieder auf Werkseinstellung.

Die SIM-Karte kommt wieder frei und wird auf dem Bildschirm "Hinzufügen" angezeigt. Die SIM-Karte kann in Kombination mit dem Portal in einem anderen (oder demselben) Gerät erneut verwendet werden.

## <span id="page-19-0"></span>**5. EINSTELLUNGSMÖGLICHKEITEN**

Der Mobeye CombiGuard verfügt über viele Einstellmöglichkeiten, die das Verhalten des Moduls beeinflussen. Bei einer Verbindung mit dem Mobeye Internet Portal werden die Einstellungen im Portal vorbereitet. Wenn Sie Ihre eigene SIM-Karte verwenden, erfolgt die Programmierung über SMS-Befehle (siehe Kapite[l 10\)](#page-8-4).

## **5.1 (ALARM)TELEFONNUMMERN**

Der Mobeye CombiGuard kann bis zu 5 Rufnummern (im Alarmfall) direkt anrufen (TEL1… TEL5). Von den meisten Mobiltelefonen ist es möglich den Anruf durch die Annahme des Anrufs und Drücken einer beliebiger Taste zu bestätigen. Die anderen Alarmnummern werden danach nicht mehr angerufen.

Wenn Sie Ihre eigene SIM-Karte verwenden, müssen Sie mindestens eine Nummer (auf TEL1) einstellen. Die TEL1 ... TEL5 werden dann für Telefonanrufe und/oder Kurzmitteilungen vom Gerät verwendet.

Es ist nicht erforderlich Telefonnummern einzugeben bei der Verwendung des Mobeye Internet Portals. Wurden keine Telefonnummern eingegeben, werden die Benachrichtigungen nur an das Portal gesendet und von dort per SMS und/oder E-Mail weitergeleitet.

Hinweis: die Kontakte (unbegrenzte Anzahl) die SMS-Textnachrichten und/oder E-Mails erhalten, können sich unterscheiden von den auf TEL1 ... TEL5 programmierten Nummern. Die Rufnummer in dem Portal sollten mit dem Ländercode beginnen, bzw. +49721234567.

### **5.2 ANRUF-ALARMIERUNGSTYP**

Auch wenn die Alarmtelefonnummern in den Optionen festgelegt sind, kann der Anrufvorgang unterdrückt werden. Durch Ausschalten des Anrufs sendet das Gerät die Benachrichtigung nur über Textnachrichten. Standardmäßig ist der Anruf-Alarmierungstyp auf ON (es wird angerufen) eingestellt.

#### **5.3 SMS-ALARMIERUNGSTYP**

Bei der Verwendung des Mobeye Internet Portals werden Textnachrichten (SMS/ E-Mail) über das Portal gesendet.

Wenn Sie Ihre eigene SIM-Karte verwenden, alarmiert der Mobeye CombiGuard nach einem Alarm an den Eingängen mit einem Anruf und einer SMS. Es ist aber möglich, SMS zu deaktivieren (OFF), sodass nur ein Anruf gesendet wird. Standardmäßig ist der SMS-Alarmierungstyp auf ON (es wird eine SMS-Nachricht gesendet) eingestellt.

## <span id="page-20-0"></span>**5.4 EINGANGSTYP**

Der Eingangstyp definiert den Charakter der Eingänge IN1 und IN2. Dies kann Schließer (NO), Öffner (NC) oder Analog (AN) sein. Wenn der Eingang auf NO programmiert ist wird der Alarm, sobald die Anschlüsse des Eingangs geschlossen werden, ausgelöst. Wenn der Eingang auf NC gesetzt ist wird der Alarm, wenn die Verbindung zwischen den Eingangsklemmen unterbrochen wird, ausgelöst. Bei AN misst der Eingang die Eingangsspannung und warnt, wenn der eingestellte Wert unterschritten wird. Standardmäßig ist Eingang 1 als NO und Eingang 2 als AN eingestellt,.

## **5.5 INAKTIVE ZEIT**

Die "inaktive Zeit" ist die Zeit, in der ein Eingang inaktiv wird nach einem Auslöser. Während der inaktiven Zeit wird keine neue Alarmmeldung gesendet. Nur, wenn der Eingang zu dem Nicht-Alarmzustand zurückkehrt, wieder aktiviert wird und aktiv bleibt, wird ein Alarm nach der inaktiven Zeit gesendet. Die Zeit kann zwischen 0 und 60 Minuten gewählt werden. Wird diese Zeit auf "0" gesetzt, dann wird der Eingang wieder aktiv, sobald der Eingang zu seinem Nicht-Alarm-Status zurückgekehrt ist.

<span id="page-20-1"></span>Standardmäßig ist dieser Wert auf "0" eingestellt.

## **5.6 ALARMVERZÖGERUNG**

Zur Vermeidung von Fehlalarmen durch kurze Störimpulse am Eingang kann eine Verzögerungszeit eingestellt werden. Der Melder wird daher nur reagieren, wenn der Eingang für den eingestellten Zeitraum aktiviert ist. Die Zeit kann zwischen 0 und 999 Sekunden eingestellt werden. Standardmäßig ist sie auf 1 Sekunde eingestellt für Eingang 1, 2 Die Verzögerung für den Wassersensor beträgt 30 Sekunden. Die Verzögerung für den Temperaturalarm ist in Minuten einstellbar. Standardmäßig ist sie 0.

#### **5.7 ALARMWIEDERHOLUNG**

Um die Dringlichkeit der Alarme zu betonen, können alle Alarme wiederholt werden. Solange der Alarm-Status nicht in den inaktiven Zustand zurückkehrt werden die Textnachrichten (SMS/E-Mails) nach der "Alarmwiederholungszeit" wiederholt werden.

Die Zeit kann zwischen 0 (keine Wiederholung) und 24 Stunden eingestellt werden. Standardmäßig ist dieser Wert auf "4" eingestellt.

#### **5.8 EINSETZEN EINER MINIMAL- UND/ODER MAXIMALTEMPERATUR**

Es kann ein separater hoher und / oder unterer Grenzwert für die Temperatur eingestellt werden. Die Grenzwerte können zwischen -35 und +70 º C mit einer Nachkommastelle eingestellt werden. Negative Werte beginnen mit einem "-".

#### **5.9 TEMPERATUREINHEIT**

Die Temperatur kann in Grad Celsius (C) oder Fahrenheit (F) programmiert und angezeigt werden. Die Standardeinstellung ist C.

## **5.10 TEMPERATURKALIBRIERUNG**

Der Temperatursensor ist digital und von hoher Qualität. Für spezielle Anwendungen ist es möglich den Sensor zu kalibrieren und die Differenz zu programmieren. Die eingestellte Temperatur wird in den Messungen und Berichten verwendet werden.

Beispiel: der Mobeye CombiGuard Auslöser ist 13 °C. Die tatsächliche Umgebungstemperatur beträgt 13,5 °C. Um diesen Unterschied zu justieren soll 0,5 (Grad) programmiert werden.

## **5.11 STROMAUSFALLMELDUNG**

Wenn der Mobeye CombiGuard mit externer Strom versorgt wird und der Strom fällt aus, kann er telefonieren und/oder eine SMS/E-Mail senden. Es gibt drei Konfigurationsoptionen: Alert, Alarm, Off.

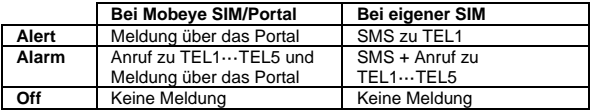

Die Standardeinstellung ist "ALARM".

## **5.12 SPANNUNGSAUSFALLVERZÖGERUNG**

Zur Vermeidung von Fehlalarmen durch kurze Spannungsausfälle kann eine Spannungsausfallverzögerungszeit eingestellt werden. Der Melder wird daher nur reagieren, wenn der Spannungsausfall für den eingestellten Zeitraum dauert. Die Zeit kann zwischen 0 und 999 Minuten eingestellt werden. Standardmäßig ist dieser Wert auf 0 Minute eingestellt.

## **5.13 AUTOMATISCH EIN- UND AUSSCHALTEN**

Der Mobeye CombiGuard funktioniert nur wenn das Gerät eingeschaltet ist, was über die Ein/Aus-Taste erfolgt. Es ist möglich das Gerät automatisch zu aktivieren und deaktivieren, basierend auf einem Zeitplan (Schema). Dabei können zwei unterschiedliche Zeitpläne eingegeben werden, zum Beispiel für den Unterschied zwischen Wochentage und Wochenende.

Per Voreinstellung gelten die automatischen Zeiten für alle Tage. Es ist möglich, die Zeiten unterschiedlichen Tagen in der Woche zuzuweisen. Auf diese Weise legt man zwei verschiedene Zeitpläne (Schemata) an, gültig an verschiedenen Tagen.

Als Wert können die Wochentage eingegeben werden. Montag ist 1, Dienstag ist 2, usw. Wenn der Zeitplan (Schema) für mehrere Tage gilt, können die Tage in einem Kommando eingegeben werden (bzw. 12345 bedeutet, Montag bis Freitag). Beispiel: Um das System nur an Wochentagen von 6:00 Uhr bis 19:00 Uhr zu aktivieren, stellen Sie TIMEARM1 auf 06:00, TIMEDISARM1 auf 19:00 und DAYS1 auf 12345 ein.

(Nur) Wenn Sie Ihre eigene SIM-Karte verwenden, müssen DATE und TIME auch manuell eingestellt werden. Das Portal synchronisiert dies automatisch.

#### **5.14 BUTTONLOCK**

Es kann nützlich sein die Ein/Aus-Taste zu sperren um unbeabsichtigtes Ein- oder Ausschalten zu verhindern. Per Voreinstellung ist der "Buttonlock" nicht gesperrt (OFF, die Taste funktioniert). Um die Taste zu entsperren muss der "Buttonlock" eingeschaltet werden (OFF).

### **5.15 LOW POWER STATUS**

Wenn der Mobeye CombiGuard batteriebetrieben funktioniert, ist das Kommunikationsmodul ausgeschaltet und wird nur eingeschaltet um Nachrichten zu senden. Wenn das Gerät externe Stromversorgung hat, ist das Kommunikationsmodul immer offen, entsprechend den "Low Power" Werkseinstellungen. Es ist möglich, das Kommunikationsmodul im Niederleistungsmodus zu haben um den Stromverbrauch zu minimieren, auch wenn externe Strom verwendet wird. Um dies zu erreichen sollte die "Low Power" auf ON gesetzt werden. Selbst in diesem Niederleistungsmodus wird die Anwesenheit der externen Stromquelle überwacht werden.

## <span id="page-24-0"></span>**5.16 SCHALTZEIT AUSGANG**

Die Schaltzeit (Pulszeit) des Ausgangs kann zwischen 0 und 999 Sekunden eingestellt werden. Die Schaltzeit definiert die Zeit wie lange der Ausgang geschaltet bleibt, wenn eine autorisierte Nummer CODE O1ON (zB 1111 O1ON) sendet, bevor er automatisch zurückschaltet. Wenn die Schaltzeit auf 0 Sekunden eingestellt ist wird der Ausgang nicht automatisch wechseln. Man kann den Ausgang per SMS-Kommando "CODE O1OFF" zurückschalten. Standardmäßig ist diese Schaltzeit auf "0" eingestellt.

## <span id="page-24-1"></span>**5.17 AUSGANGSVERHALTEN**

Der Ausgang kann nach einer Alarmsituation (ALARM) automatisch umschalten wenn das Gerät extern mit Strom versorgt wird. Bei einer Schaltzeit von 0 bleibt der Ausgang solange eingeschaltet, wie sich einer der Sensoren (Eingänge) im Alarmzustand befindet. Für die Steuerung des Ausgangs per SMS-Kommando muss das Ausgangsverhalten auf "SMS" eingestellt sein. Damit der Ausgang auch durch Anrufen des Geräts (von einer beliebigen Telefonnummer) umschaltet, muss das Ausgangsverhalten auf "SMSCALL" eingestellt sein. Die Schaltdauer ist gleich der Pulszeit (siehe [5.16\).](#page-24-0) Standardmäßig ist dieser Wert auf OFF gesetzt.

### **5.18 TESTMELDUNG**

Bei der Verwendung des Mobeye Internet Portal: Der Mobeye CombiGuard kann dem Mobeye Internet Portal regelmäßige Testmeldungen (Keep Alive) übermitteln, um das ordnungsgemäße Funktionieren des Gerätes zu gewährleisten. Die Testnachricht wird auch gesendet wenn das Gerät unscharf ist. Das Mobeye Internet Portal erwartet die Testnachricht und prüft den rechtzeitigen Empfang. Die Keep-Alive-Überwachung folgt der Regel "Management by Exception": Nur wenn die Nachricht nicht empfangen wurde, erhalten die "Service Kontakte" eine Benachrichtigung.

Das Timing der Testnachricht kann beeinflusst werden. Die Wahl Ihrer eigenen Zeit kann dem Prozess der Fernprogrammierung steuern, da neue Einstellungen (Optionen) nach der Testnachricht abgeholt (synchronisiert) werden. Beispiel: Wenn Sie eine tägliche Testnachricht um 17.30 Uhr erzwingen, können Sie neue Einstellungen vorbereiten und sicher sein, dass sie vor dem neuen Abend in das Gerät geladen werden.

Das Intervall zwischen den Testmeldungen kann zwischen 0 (keine Test-Nachricht) und 30 Tage eingestellt werden. Das Standard-Testintervall ist auf 7 gesetzt.

Bei der Verwendung einer eigenen SIM-Karte: Der Mobeye CombiGuard kann eine reguläre Testmeldung senden. Dadurch wird eine zusätzliche Sicherheit geboten. Diese zeigt an das der Melder funktioniert (die aktuelle Temperatur wird mitgeschickt). Die Testmeldungen erfolgen nur wenn der Mobeye CombiGuard eingeschaltet ist. Das Intervall der Testmeldungen und die Uhr können programmiert werden. Der Sendezeitraum zwischen den Testmeldungen ist einstellbar zwischen 0 Tage (keine Testmeldung) und 30 Tagen. Die Testmeldungen erhält nur der Administrator. Standardmäßig ist dieser Wert auf 0 Tage (keine Meldung) eingestellt.

#### <span id="page-26-0"></span>**6. PROGRAMMIERUNG BEI DER VERWENDUNG EINER EIGENEN SIM-KARTE**

Wenn Sie Ihre eigene SIM-Karte verwenden, erfolgt die Programmierung über SMS-Kommandos. Das GSM-Modul erfordert eine Netzwerkverbindung während der Programmierung. Wenn der Mobeye CombiGuard vollständig mit Batterien betrieben wird, muss er zuerst in den Programmiermodus versetzt werden.

### <span id="page-26-1"></span>**6.1 IN DEN PROGRAMM-MODUS GEHEN**

Zur Programmierung des Gerätes soll das Kommunikationsmodul offen und verbunden mit dem Netzwerk sein.

Ein Mobeye CombiGuard mit externer Stromversorgung hat ständig Netzwerk-Verbindung und ist immer im Programm-Modus.

Wenn der Mobeye CombiGuard batteriegespeist ist, geht das Gerät im Programm-Modus durch Drücken der On/Off-Taste für 5 Sekunden, bis die LED grün/rot zu blinken beginnt. Dies kann auch durch Wiedereinsetzen der Batterien.

Zuerst sucht das Kommunikationsmodul eine Netzwerkverbindung. Während dieser Zeit blinkt die LED 2x grün/rot. Danach blinkt es schnell grün. Innerhalb von 10-30 Sekunden ist die Verbindung hergestellt und die Status-LED blinkt grün 1 Sek. An/1 Sek. Aus (oder "an", falls jetzt die erste Telefonnummer programmiert ist).

In einem batteriegespeisten Gerät tritt ein Time-out auf nach 3 Minuten und das Kommunikationsmodul schließt sich, um Batterie zu sparen. Das Gerät geht in die Low-Power-Betriebsart und die LED blinkt alle drei Sekunden einmal kurz grün.

## **6.2 PROGRAMMIERUNG DER EINSTELLUNGEN PER SMS**

Wenn Sie Ihre eigene SIM-Karte verwenden, erfolgt die Programmierung über SMS-Kommandos.

- 1. Stellen Sie sicher, dass das Kommunikationsmodul in Programm-Modus ist  $(6.1)$
- 2. Senden Sie eine SMS-Bericht mit der (Sicherheits-) Code und dem Kommando.
- 3. Die grüne LED blinkt 3x und zeigt damit an das die Konfiguration erfolgreich war. Im Falle eines falschen Kommandos blinkt die LED 5x rot.

Die SMS "Bericht" sollte folgenden Inhalt haben: **CODE KOMMANDO:OPTION** Beispiel: **1111 TEL1:+49174345678**

- CODE steht für den Sicherheitscode, Werkseinstellung ist 1111.
- Vergessen Sie nicht die Leerzeichen zwischen CODE und Kommando.
- Es gibt keinen Unterschied zwischen Groß-und Kleinschreibung.
- Mehrere Kommandos können in einer SMS kombiniert werden. Die Kommandos werden hierbei durch ein **#** getrennt. Beachten Sie bitte, dass die Länge einer SMS-Nachricht nicht überschritten wird.

#### **CODE KOMMANDO:OPTION#KOMMANDO:OPTION#KOMMANDO:OPTION**

- Alle Einstellungen werden gespeichert und bleiben gespeichert, auch wenn das Gerät nicht mit Strom versorgt wird oder die Batterien entfernt werden.

In Kapitel [5](#page-19-0) sind die Einstellungsmöglichkeiten beschrieben.

In [7.1](#page-29-0) ist das komplette Programm mit SMS-Kommandos aufgelistet.

#### **6.3 PROGRAMMIERUNG MINDESTENS EINER TELEFONNUMMER**

Der Mobeye CombiGuard kann Berichte an bis zu maximal 5 Telefonnummern senden. Die erste Telefonnummer (TEL1) gehört dem sogenannten "Administrator". Dieser Administrator soll die eventuellen Systemmeldungen (z.B. "low battery") aus dem Mobeye CombiGuard empfangen. Ohne die Eingabe dieser Telefonnummer wird das Modul nicht funktionieren.

Wenn der CombiGuard im Auslieferungs-Status ist, die SIM-Karte eingelegt und die Batterien eingesetzt sind (die LED blinkt), kann die Administrator-Telefonnummer programmiert werden, indem das Administratortelefon die SIM-Karte von dem Mobeye CombiGuard anruft. Das Gerät erkennt diese Nummer und speichert es als Administrator (TEL1). Der Administrator erhält dann eine Bestätigungs-SMS mit dem Sicherheits-Code. Dieser Code wird verwendet für das Programmieren des Moduls.

NB: für diese Art der Programmierung muss die Rufnummernanzeige im Administratortelefon eingeschaltet sein. Es ist auch möglich die Telefonnummer über ein SMS-Kommando zu programmieren, wie in nächsten Kapitel beschrieben.

## **6.4 PROGRAMMIERUNG DER EINSTELLUNGEN**

Verschiedene Einstellungen sorgen für korrekte Alarme des Gerätes, Kapitel [5](#page-19-0)<br>beschreibt die möglichen Einstellungen. Die SMS-Kommandos, die die möglichen Einstellungen. Die SMS-Kommandos, die die Programmierung ermöglichen, sind in der Tabelle im Absat[z 7.1](#page-29-0) aufgeführt

## **7. SCHEMA SMS-KOMMANDOS FÜR PROGRAMMIERUNG MIT EIGENER SIM**

## <span id="page-29-0"></span>**7.1 SCHEMA SMS-KOMMANDOS FÜR PROGRAMMIERUNG**

Bei Verwendung Ihrer eigenen SIM-Karte werden die Einstellungen über SMS-Kommandos programmiert. Siehe Kapitel [6](#page-26-0) für die Programmiermethode und Kapitel [5](#page-19-0) für eine Erläuterung der Einstellungen.

Es gibt keinen Unterschied zwischen Groß- und Kleinschreibung.

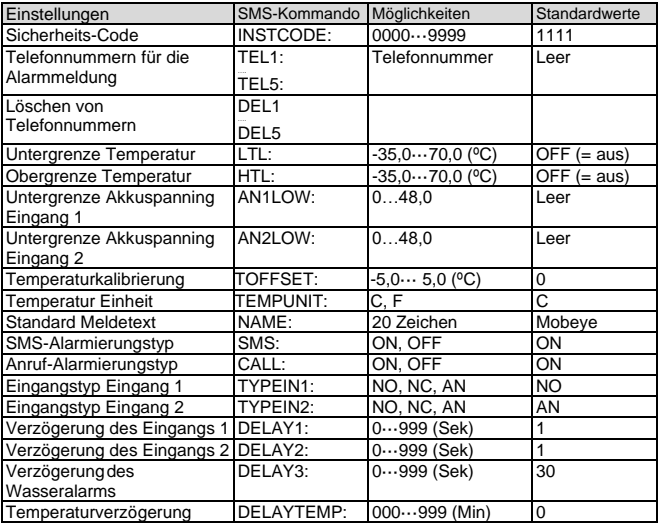

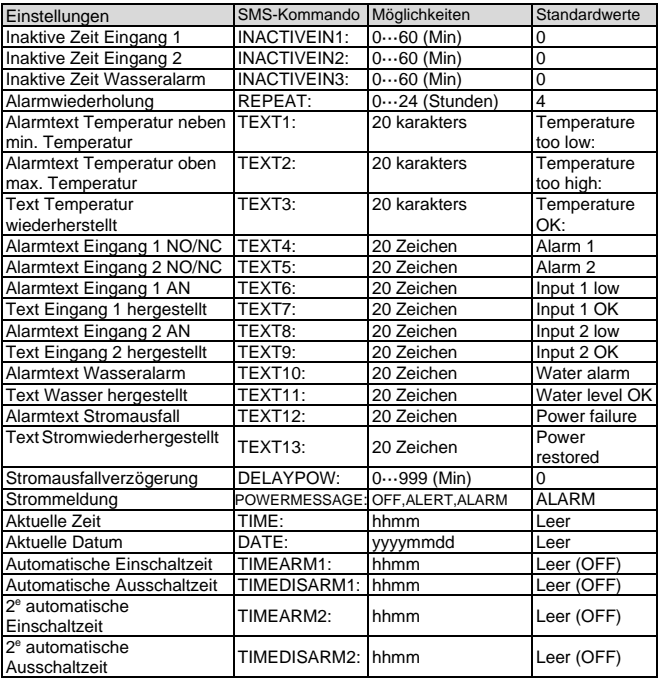

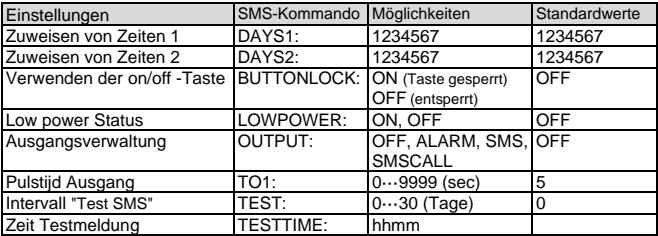

<u>Beispiele:</u><br>Einstellen 1e Telefonnummer: 1111 TEL1:0612345678

Löschen 1e Telefonnummer: 1111 del1

Vergessen Sie nicht die Leerzeichen zwischen CODE und Kommando.

### **7.2 EIN- UND AUSSCHALTEN DES MODULS**

Nach den oben beschriebenen Schritten ist das Modul einsatzbereit. Der Mobeye CombiGuard hat sich selbst eingeschaltet.

Das Ausschalten des Gerätes erfolgt so:

- Drücken Sie die Ein/Aus-Taste an der Oberseite für 1 Sekunde. Die grüne LED schaltet sich aus, um zu zeigen, dass das Modul ausgeschaltet ist.

Im ausgeschalteten Status wird der Mobeye CombiGuard keine Alarmmeldungen senden. Die Funktionen "automatische Einschaltung" und "Senden einer BatterieStandmeldung" sind noch aktiv.

Das Einschalten geschieht wie folgt:

- Drücken Sie die Ein/Aus-Taste an der Oberseite für 1 Sekunde. Die grüne LED-Leuchte blinkt einmal pro drei Sekunde (oder dauerhaft, wenn das Netzteil angeschlossen ist), um zu zeigen, dass das Modul eingeschaltet ist.

Wenn extern gespeist (Kommunikationsmodul ist "an"), kann man schalten über SMS-Kommandos:

SMS-Kommando einschalten: CODE ARM (bzw. 1111 ARM) SMS-Kommando ausschalten: Der Status kann durch die SMS-Meldung CODE STATUS? (bzw. 1111 STATUS?) abgefragt werden.

## **7.3 BESTÄTIGUNG DER ALARMMELDUNG**

Wenn das System aktiviert ist, wird es Alarmmeldungen senden. Zuerst wird eine SMS-Meldung an alle programmierten Telefonnummern gesendet, gefolgt von einem Anruf. Von den meisten Mobiltelefonen ist es möglich den Anruf durch die Annahme des Anrufs und Drücken einer beliebiger Taste zu bestätigen. Die anderen Alarmnummern werden danach nicht mehr angerufen. Durch das Abschalten der "SMS" Funktion wird das System nur anrufen. Dies verhindert, dass die anderen Rufnummern per SMS benachrichtigt werden.

## **7.4 ZURÜCKSETZEN (RESET) DES MOBEYE COMBIGUARD**

Um den Mobeye CombiGuard vollständig auf die Standardeinstellungen zurückzusetzen gehen Sie wie folgt vor:

- 1. Netzstecker ziehen und Batterien entnehmen.
- 2. Wiedereinsetzen der Batterien und dabei halten Sie gleichzeitig die Taste auf der Außenseite für ca. 5 Sekunden gedrückt.
- 3. Lassen Sie die Taste los, sobald die LED blinkt.
- 4. Netzstecker wieder einstecken.

Nach einem erfolgreichen Reset blinkt die LED-Leuchte um anzuzeigen, dass das Modul nicht konfiguriert ist. Der Sicherheits-Code steht wieder auf Werkseinstellung.

### **7.5 SMS-ABFRAGEN BEI EIGENER SIM-KARTE**

Die Einstellungen und der Status können per SMS abgefragt werden. Der CombiGuard muss im Programm-Modus sein [\(6.1\).](#page-26-1) Nach Eingang der Abfrage sendet das Gerät eine SMS-Meldung mit dem aktuellen Status zurück an der Versender der Abfrage.

### **IST-TEMPERATUR**

Die Ist-Temperatur, wie von dem Mobeye CombiGuard gemessen, wird durch folgende SMS-Meldung abgefragt (kein Code):

SMS-Kommando abfragen Ist-Temperatur: **?** Beispiel:

## **STATUSABFRAGE**

Der allgemeinen Status des Mobeye CombiGuard (Signalstärke, Status der Stromversorgung, und Batterien) kann durch folgende SMS-Meldung abgefragt werden:

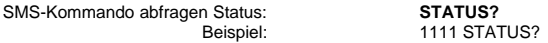

#### **EINSTELLUNGSÜBERSICHT**

Die Einstellungen können durch folgende SMS-Meldung abgefragt werden:

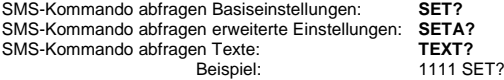

#### **ANRUFLISTE**

Die Liste der Telefonnummern, zu denen die Meldungen gesendet werden, kann durch folgende SMS-Meldung abgefragt werden:

SMS-Kommando abfragen Anrufliste: **CALL?**

 $1111 \cap \Delta$ LL2

## **MOBILFUNKNETZ-SIGNALSTÄRKE**

Die Signalstärke des Mobilfunknetzes ist auf Anfrage erhältlich. Wenn das Netz schwach ist, sollte man eine SIM-Karte eines anderen Netzbetreibers verwenden. Die Mobilfunknetz-Signalstärke wird durch folgende SMS-Meldung abgefragt:

SMS-Kommando abfragen Netz-Signal: **NETWORK?**

Beispiel: 1111 NETWORK?

## **7.6 TECHNISCHE MELDUNGEN**

Im Falle eines technischen Fehlers erhält der Administrator eine SMS-Nachricht. Mögliche technische Meldungen sind:

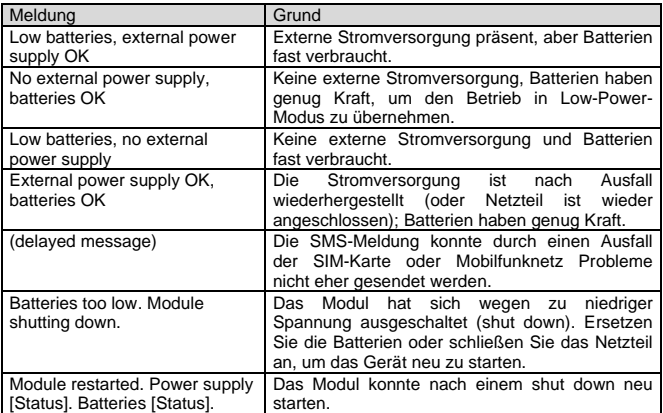

Nach dem Empfängst einer Meldung, soll der Administrator geeignete Maßnahmen treffen. Im Falle der Meldung "Battery low", müssen die Batterien so schnell wie möglich ersetzt werden. Während des Ersetzens, die SIM-Karte nicht entfernen.

## **8. STATUS FEEDBACK**

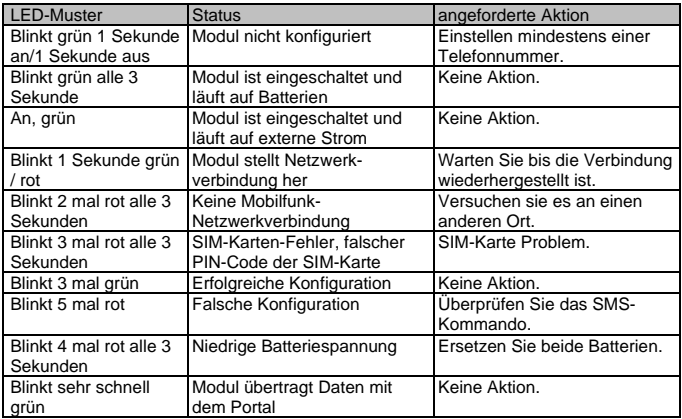

#### **Technische Daten**

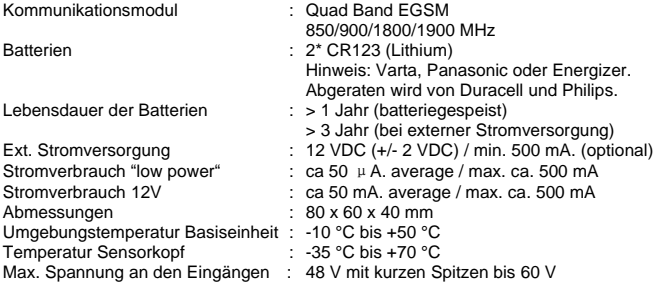

Diese Gebrauchsanleitung ist eine Publikation von Mobeye. Alle Rechte einschließlich Übersetzung vorbehalten. Reproduktionen jeder Art, z. B. Fotokopie, Mikroverfilmung oder die Erfassung in automatisierten Datenbeständen bedürfen der schriftlichen Genehmigung des Herausgebers. Nachdruck, auch auszugsweise, verboten. Diese Gebrauchsanleitung entspricht dem technischen Stand bei Drucklegung. Änderungen in Technik und Ausstattung vorbehalten. **© Copyright 2019 by Mobeye, Version CM2600C-DE191111**

# $\epsilon$

## **Declaration of Conformity**

Herewith we, Mobeve, declare that the

Mobeve CM21 telemetry module

And the derived products CM2000, CM2100, CM2200, CM2300, CM2300, FS. CM2410, CM2500, CM2600, CML2015, CML2025, CML2055, CML2255, CML2275, CML2285, CMVXL-R

are in compliance with the essential requirements of the following European standards / EU Directives:

Directive 73/23/EEC (low voltage directive)

Directive IEC/EN 50130 (Electromagnetic compatibility)

Directive 2014/53/EU (RED)

The conformity with the essential requirements set out in Art.3 of the 2014/53/EU has been demonstrated against the following harmonized standards

EN 60950-1: 2006 + A11 : 2009 + A1: 2010 + A12: 2011 + A2: 2013 EN 62211-2008 EN 301 489-1 V2.1.1. Draft EN 301 489-52 V1.1.0 EN 301 511 V12 5 1

Mobeve Poeldonkweg 5 5216 JX 's-Hertogenbosch The Netherlands

Name: Position Signature:

Jack van de Viiver General Manager

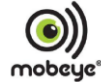

Date: 12 july 2017